# **Compartir carpetas en rede con Debian**

Imos ver neste apartado como podemos compartir carpetas na rede local nun equipo servidor con Debian. O funcionamento da compartición será moi similar ao explicado en Ubuntu Desktop, xa que compartiremos a carpeta utilizando samba.

# **Sumario**

- [1](#page-0-0) [Instalar Samba](#page-0-0)
- [2](#page-3-0) [Compartir unha carpeta](#page-3-0)
- [3](#page-5-0) [Xestionar os usuarios de Samba](#page-5-0)
- [4](#page-7-0) [Xestionar os grupos de Samba](#page-7-0)
- [5](#page-10-0) [Xestionar os permisos da carpeta compartida](#page-10-0)

# <span id="page-0-0"></span>**Instalar Samba**

En primeiro lugar, instalaremos os paquetes necesarios para poder compartir carpetas con samba e configuralas usando Webmin.

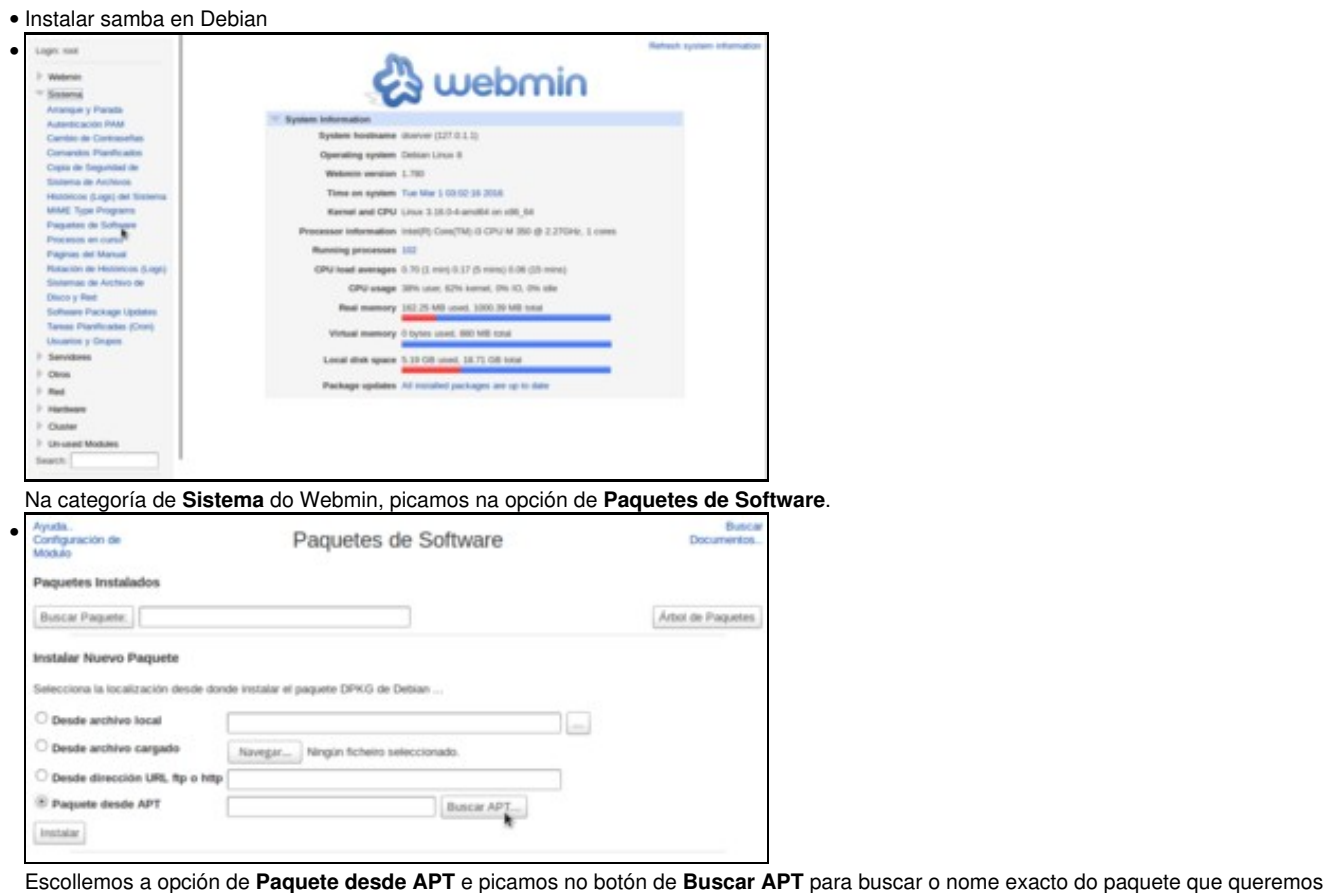

instalar. • ۵ https://10.0.0.120:10000/software/find.cgi Buscar paquetes que coincidan: samba

### Imos buscar paquetes que coincidan co nome *samba*.

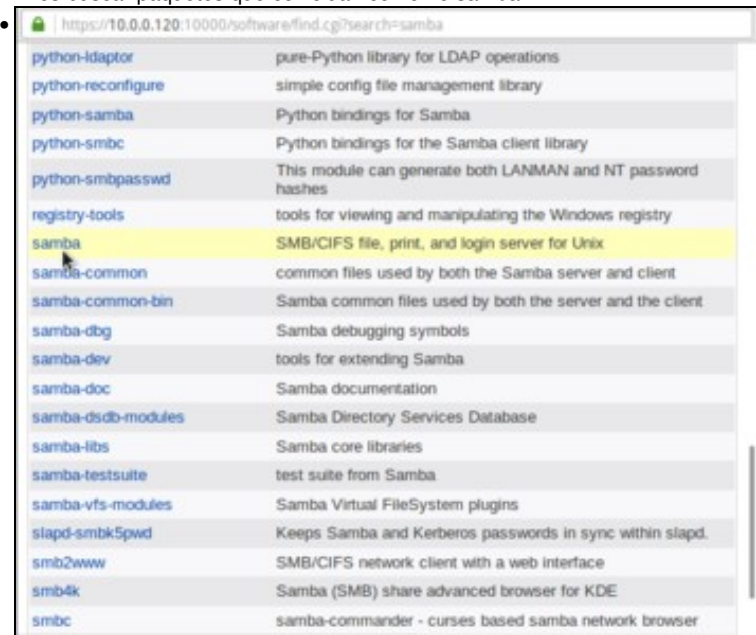

Entre os paquetes que se atopan, picamos sobre o paquete **samba**, que como se indica na descrición é un servidor de ficheiros, de impresión e de usuarios usando o protocolo de rede SMB/CIFS.

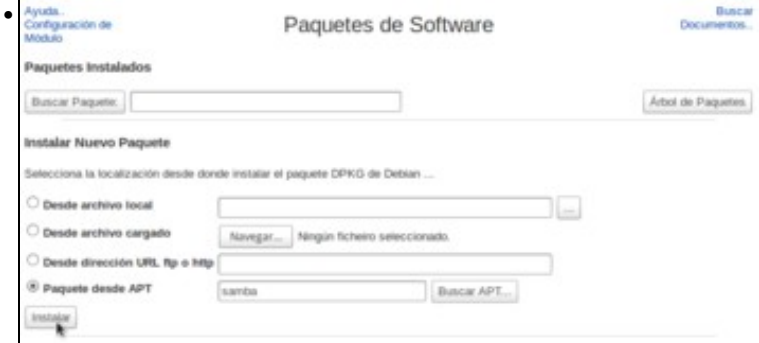

Agora que xa temos o nome do paquete a instalar, picamos no botón de **Instalar**.

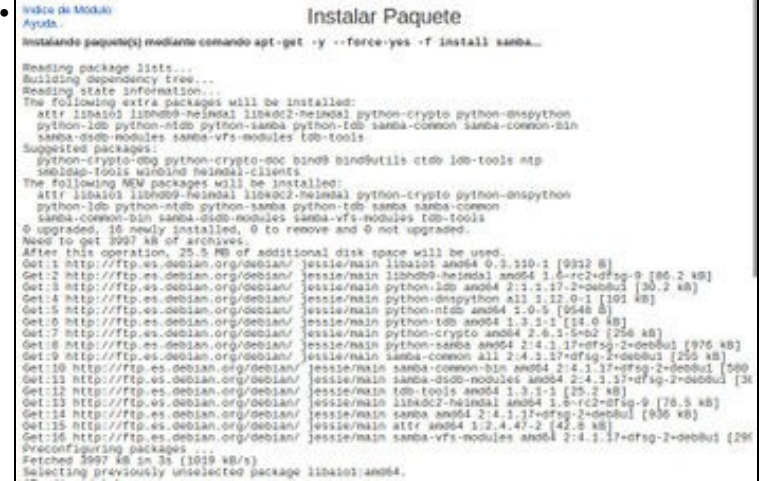

Na imaxe vemos o resultado da instalación do paquete. Podemos observar que Webmin executa internamente o comando *apt-get install*.

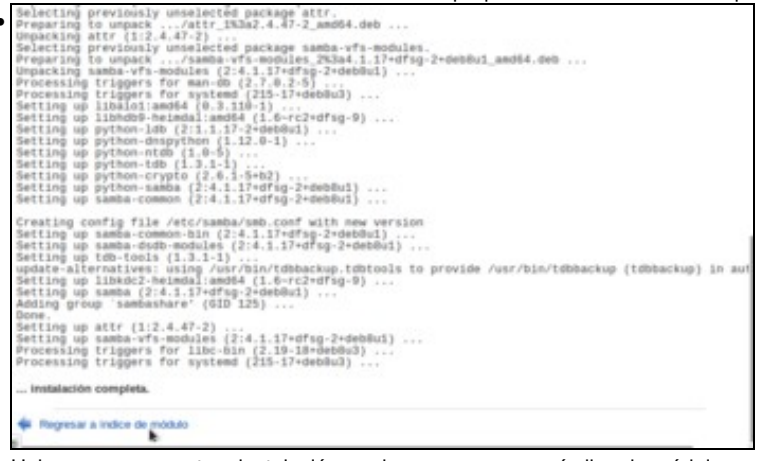

# Unha vez que remata a instalación, podemos regresar ao índice do módulo.

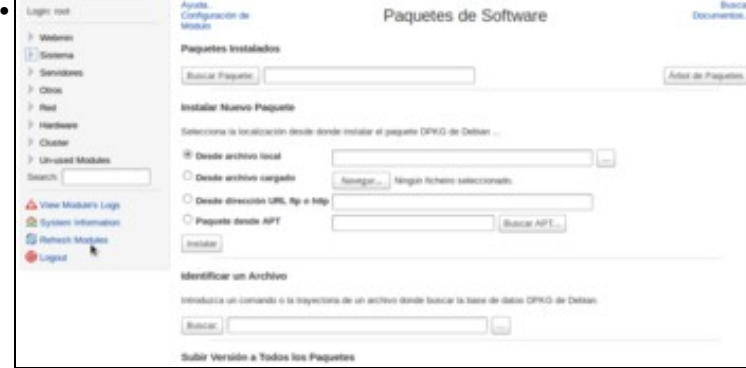

Como ata este momento non tiñamos o servidor samba instalado no noso sistema, Webmin deixou o módulo que inclúe para a configuración do mesmo na categoría de *Módulos sen usar*. Para que Webmin mova este módulo á categoría que lle corresponde, picamos en **Refrescar**

### **os módulos**.

•

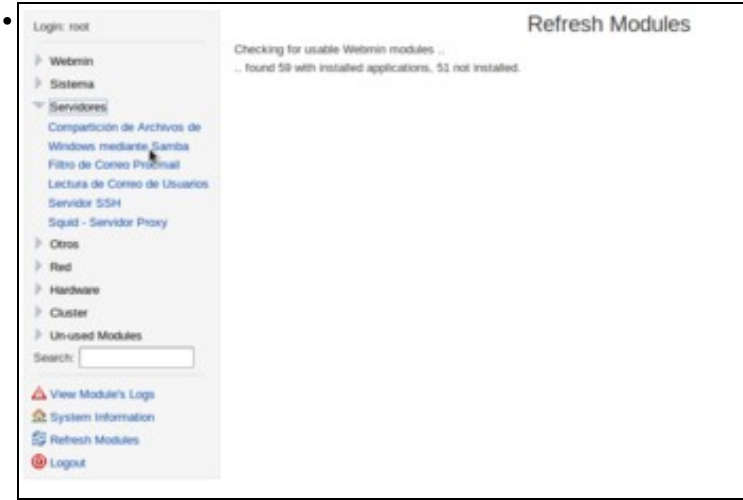

Rematado o proceso de refresco, poderemos atopar na categoría de **Servidores** a opción de **Compartición de arquivos de Windows mediante Samba**, que poderemos usar para compartir carpetas en rede con outros equipos Windows e/ou Linux.

# <span id="page-3-0"></span>**Compartir unha carpeta**

Xa estamos listos para poder compartir unha carpeta do sistema Debian na rede local:

• Compartir unha carpeta en Debian

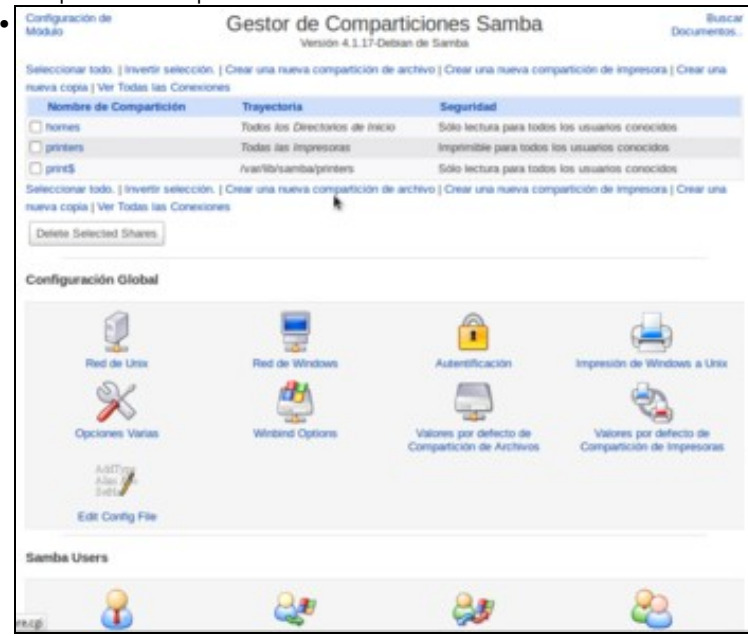

No xestor de comparticións Samba do Webmin, podemos ver na parte superior a lista de carpetas compartidas na que xa aparecen por defecto unha de carpetas para acceder ás carpetas persoais dos usuarios e poder imprimir dende outro equipo da rede. Picamos sobre a opción de **Crear unha nova compartición de arquivo** para compartir outra carpeta.

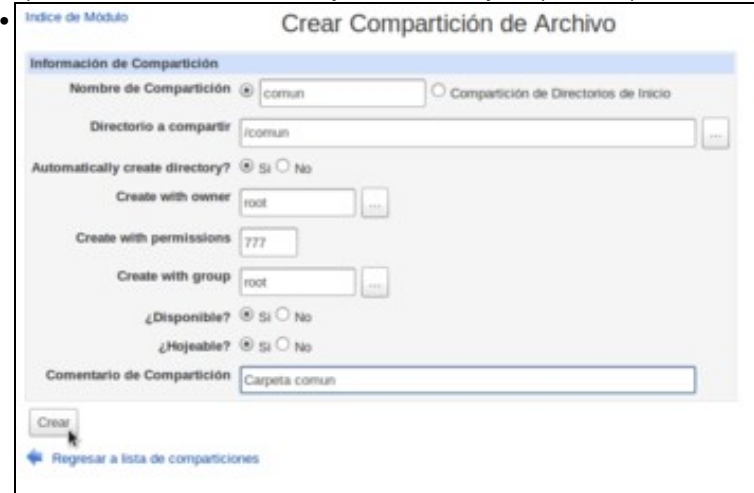

Poñemos un nome para a carpeta compartida (*comun*) e onde vai estar no noso sistema (neste caso, directamente na carpeta raíz, */comun*). Indicamos tamén que queremos que se cree esta carpeta, xa que polo momento non existe, e poñemos como permisos 777 para que todos os usuarios poidan ler e escribir dentro da carpeta. Introducimos un comentario descritivo para a carpeta compartida e picamos en **Crear**.

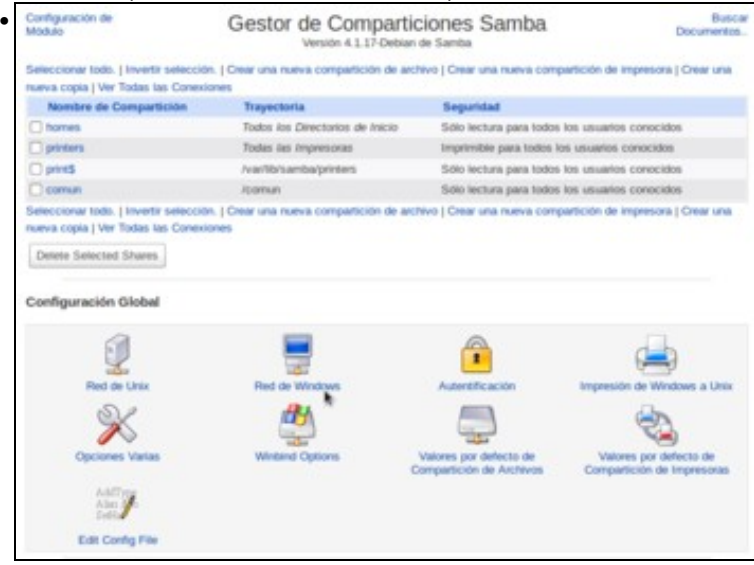

Con isto xa temos creada a carpeta compartida. Só imos entrar no apartado de **Rede de Windows** dentro das opcións de configuración global para establecer algún parámetro importante para o acceso á mesma dentro outros equipos da rede.

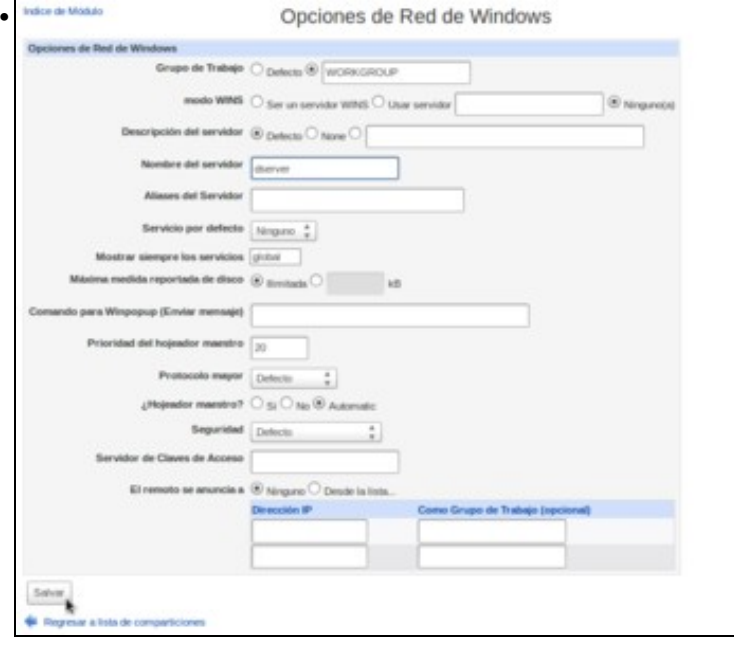

A opción máis relevante é o **Nome do servidor**, no que podemos poñer o nome que queremos que teña este equipo dentro da rede Windows. Tamén pode ser interesante configurar o **Grupo de traballo** co mesmo valor que teñamos nos equipos Windows, para que así o acceso aos recursos compartidos sexa máis directo.

## <span id="page-5-0"></span>**Xestionar os usuarios de Samba**

O servizo de Samba mantén a súa propia lista de usuarios cos que podemos controlar cales son as credenciais necesarias para acceder ás carpetas compartidas, e que permiso ten cada usuario en función do seu perfil. Imos ver como podemos xestionar estes usuarios:

#### • Xestionar os usuarios samba

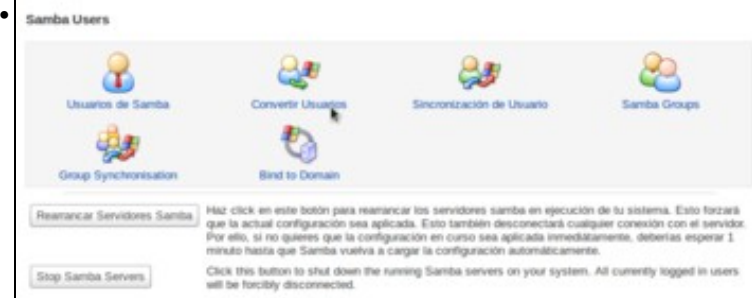

No apartado inferior do xestor de comparticións do Webmin, temos as opcións para xestionar os usuarios Samba. Picaremos en primeiro lugar en **Converter usuarios**.

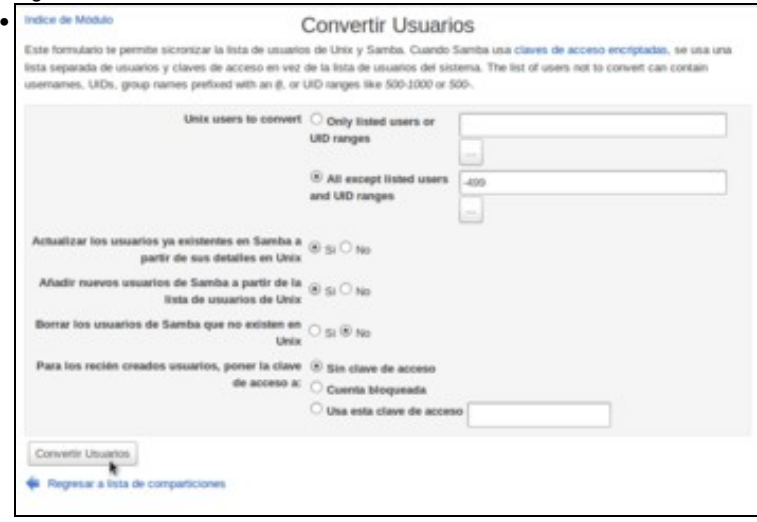

Todo usuario Samba en realidade ten que estar relacionado con un usuario do sistema. Neste apartado o que podemos facer é crear para todos os usuarios do sistema que queiramos os seus usuarios Samba correspondentes. Coas opcións que xa veñen marcadas por defecto, vaise crear un usuario samba para cada usuario de Debian, salvo os usuarios intrínsecos do sistema (*root* e outros usuarios necesarios para o funcionamento do sistema). Estes usuarios que se crearan en samba non terán contrasinal de acceso, aínda que teríamos a opción de deixar as contas bloqueadas ou asignarlle un contrasinal por defecto.

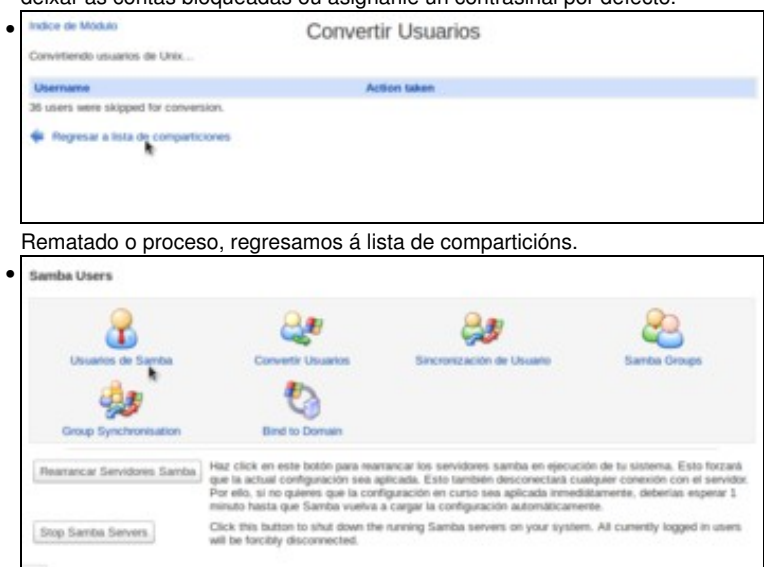

Picamos na opción de **Usuarios de Samba** para ver os usuarios creados en samba na conversión.

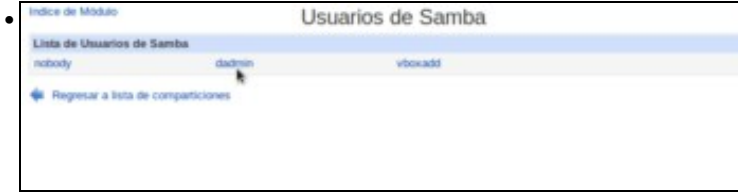

•

Aparecerá o usuario *dadmin* que temos configurado na máquina Debian. Picamos sobre el para editar os seus datos.

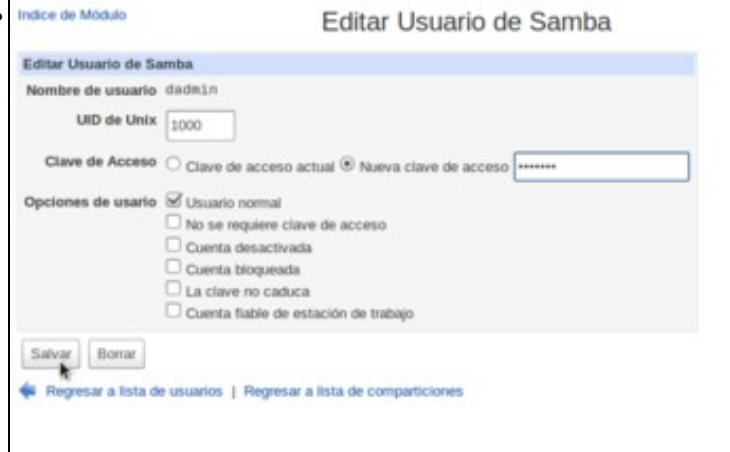

Podemos ver cal é o *uid* do usuario de Linux asociado a este usuario samba, e agora temos a posibilidade de establecer para el o contrasinal que queiramos (obsérvese que o contrasinal do usuario samba non ten que ser a mesma que a do usuario Linux).

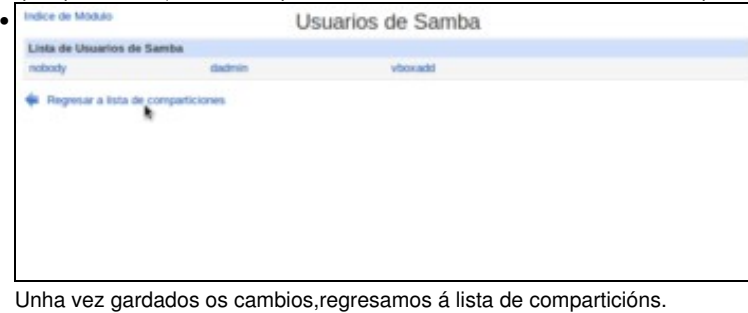

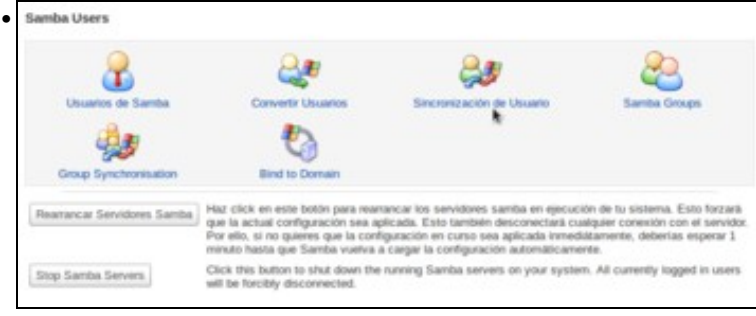

Para rematar coa xestión de usuarios en Samba con Webmin, imos ver unha opción moi interesante se queremos manter os usuarios de Samba sincronizados cos usuarios do sistema. Desta forma, cada vez que creemos ou borremos usuarios no sistema, ou modifiquemos o seu contrasinal (sempre que estes cambios se fagan usando o Webmin), farase automaticamente o cambio correspondente nos usuarios samba. Picamos na opción de **Sincronización de Usuario**.

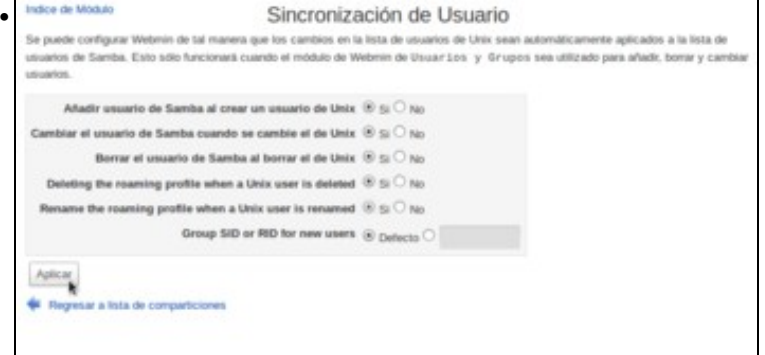

Activamos as opcións para que se engada, modifique e borreo o usuario samba ao facelo no usuario Linux e aplicamos os cambios.

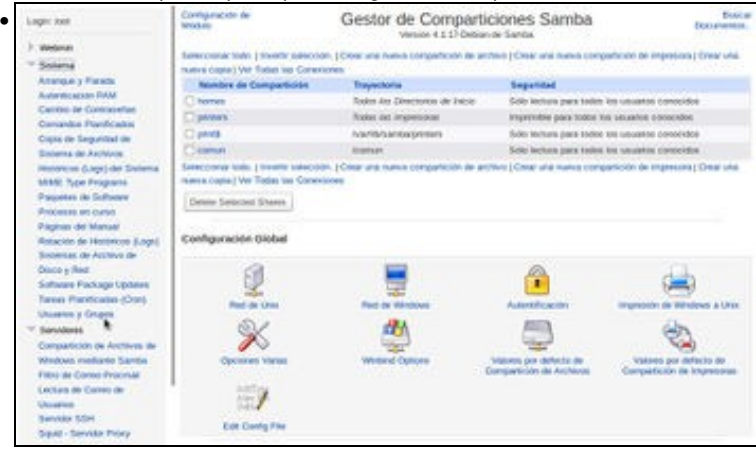

Imos comprobar o funcionamento da sincronización creando un novo usuario Linux. Na categoría **Sistema** do Webmin, picamos en **Usuarios e grupos**.

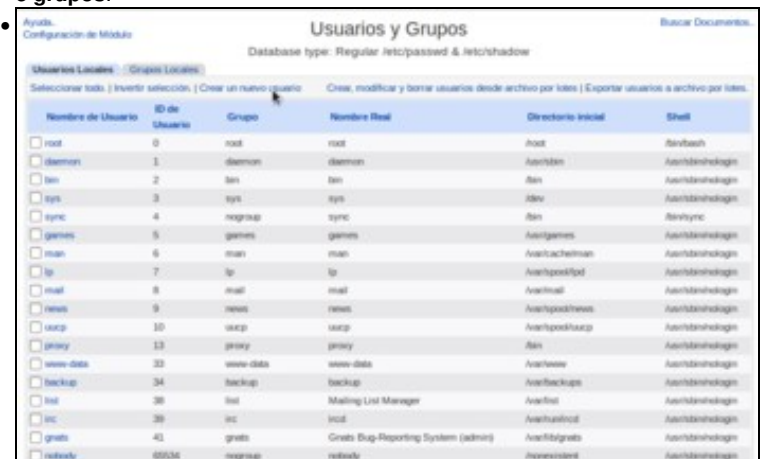

Podemos ver a listaxe de usuarios e grupos existentes no sistema. Picamos na opción de **Crear un novo usuario**.

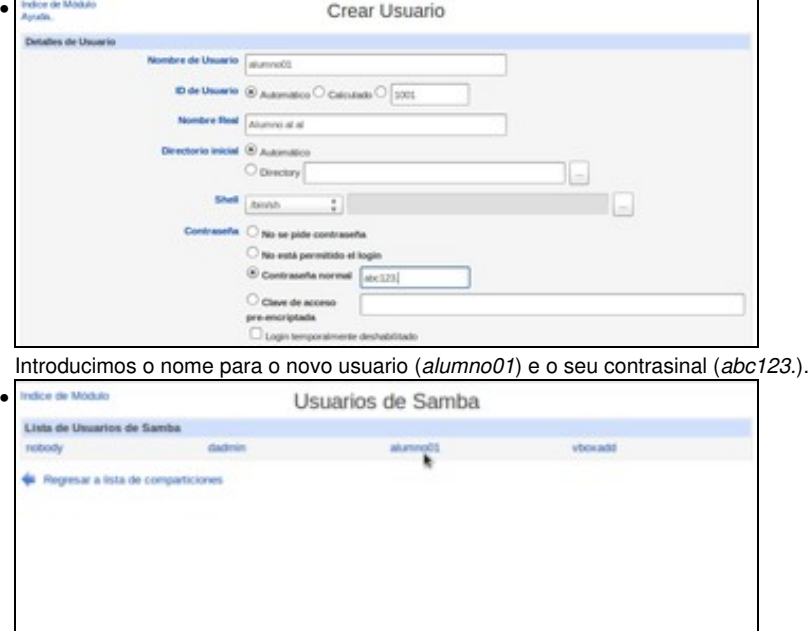

Unha vez creado o usuario, podemos comprobar que o usuario xa aparece tamén na lista de usuarios de Samba, e o seu contrasinal será o mesmo que lle puxemos ao usuario Linux.

## <span id="page-7-0"></span>**Xestionar os grupos de Samba**

Cando no noso sistema temos un número algo elevado de usuarios (por exemplo, todos os alumnos de un grupo ou de un centro), resulta moi operativo estruturalos en distintos grupos para facilitar a configuración de permisos de acceso aos distintos recursos do sistema (carpetas, impresoras, etc.). É moito máis rápido e sinxelo establecer os permisos para uns poucos grupos que facelo para decenas ou centos de usuarios.

Samba permite definir grupos, que igual que pasa cos usuarios, terán que estar asociados a grupos do sistema Linux. Imos ver como xestionalos con Webmin:

• Xestionar os grupos samba

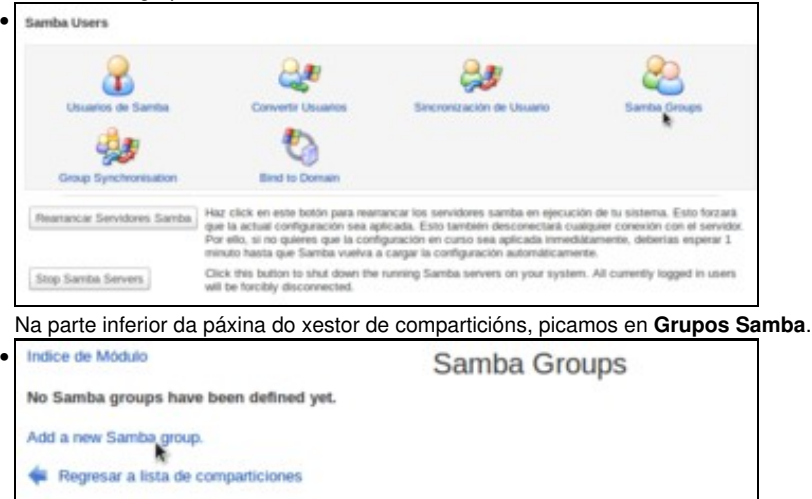

Vemos que non hai definido ningún grupo, así que creamos un.

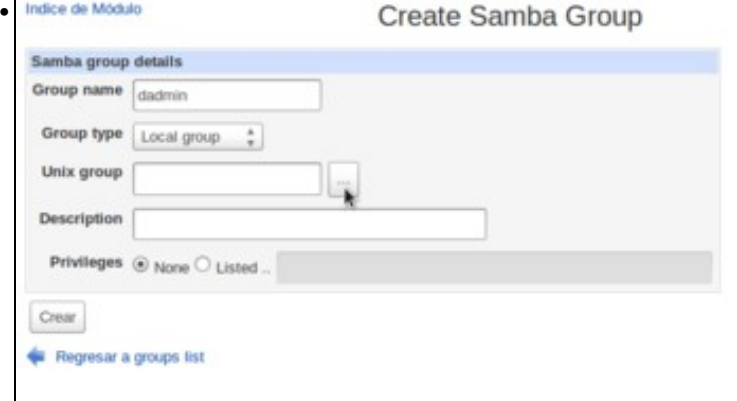

Cada vez que se crea un usuario nun sistema Linux, por defecto créase tamén un grupo co mesmo nome que ese usuario, que se establece como grupo principal do mesmo. Polo tanto, existe un grupo *dadmin* no sistema Linux, e o que imos facer é crear o seu correspondente grupo Samba a modo de exemplo. Introducimos o nome do grupo e picamos no botón para seleccionar o grupo Linux asociado.

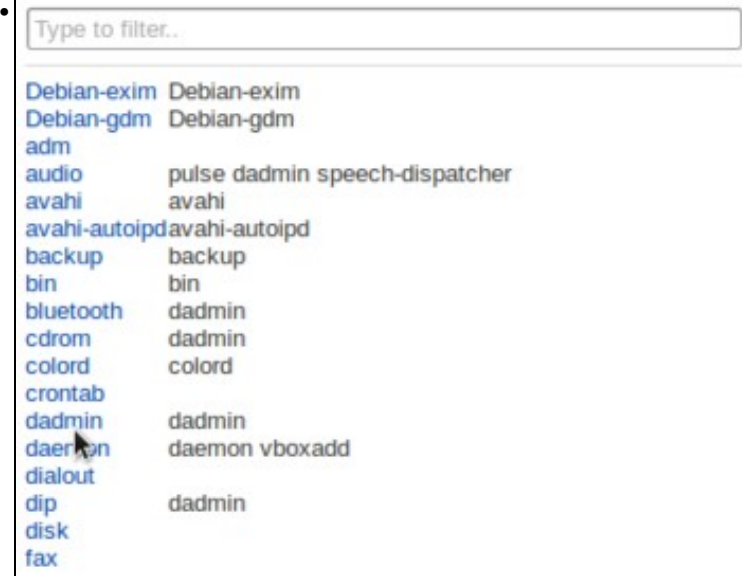

Seleccionamos o grupo *dadmin*.

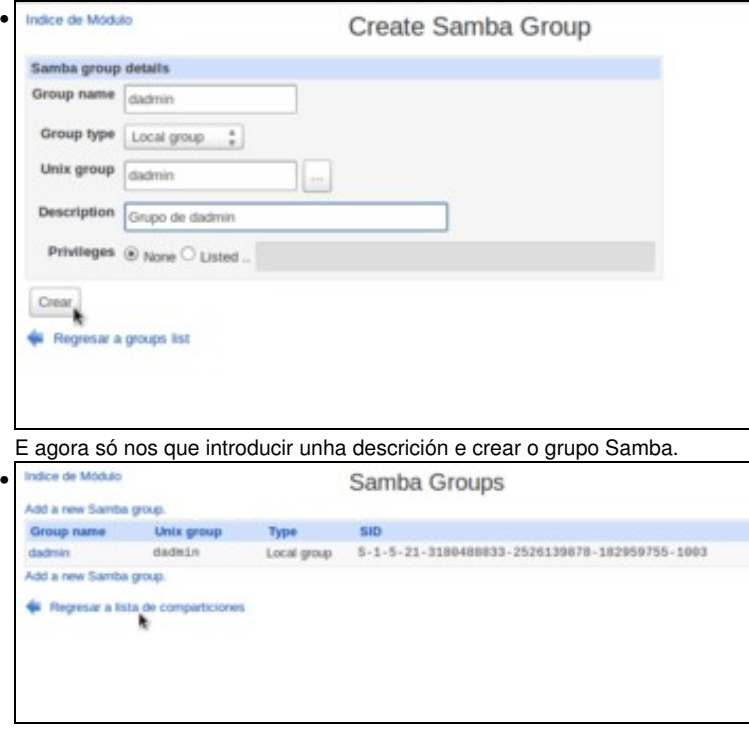

Aquí podemos ver o grupo de Samba creado. En Windows, os usuarios e grupos identifícanse con un id de seguridade ou *sid*, e Samba crea para o grupo un *sid* válido para os equipos Windows da rede. Regresamos á lista de comparticións...

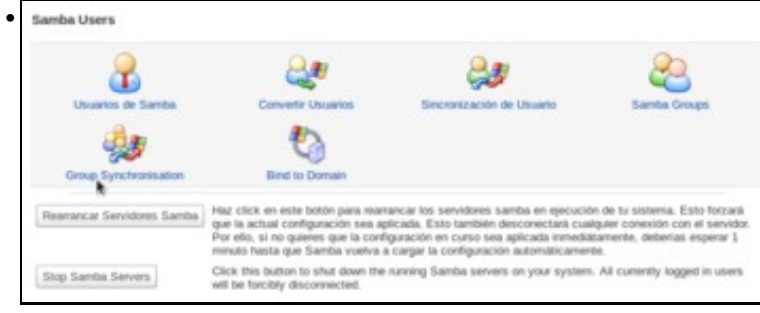

E podemos ver que Webmin tamén permite sincronizar de forma automática os grupos do sistema cos grupos de Samba, igual que xa vimos cos usuarios. Esta é unha opción que facilita moito a administración do sistema, así que imos ver como funciona. Picamos en **Sincronización de grupos**.

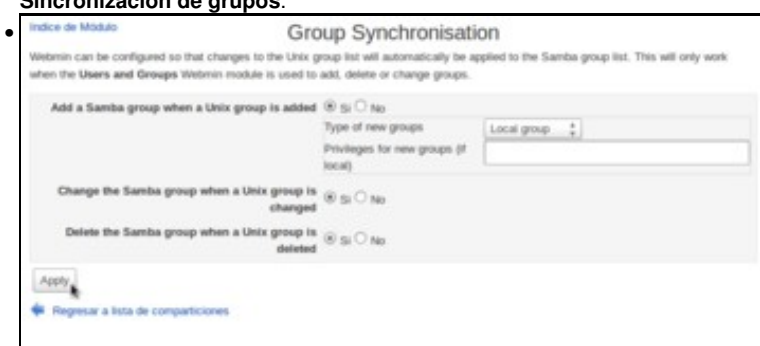

Activamos a sincronización e aplicamos os cambios.

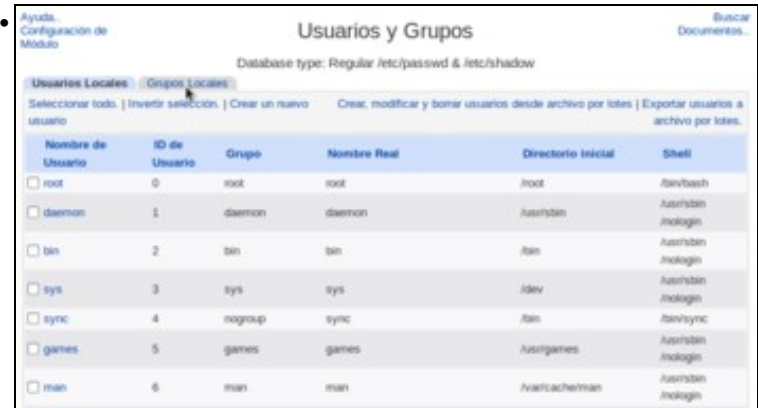

Agora, no módulo de **Usuarios e grupos** do Webmin (na categoría **Sistema**) imos á pestana de **Grupos locais** para crear un novo grupo.

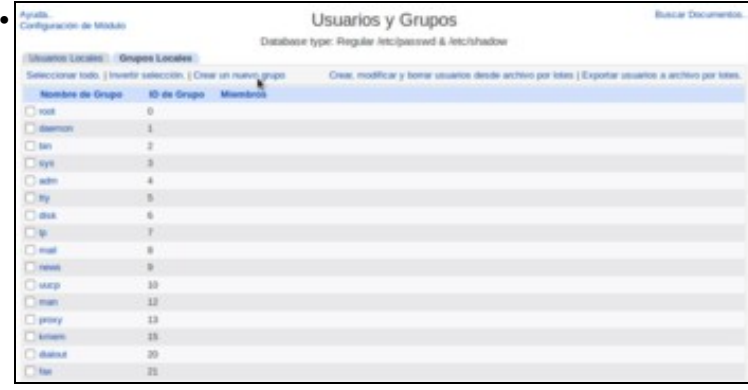

Vemos a lista de grupos do sistema Linux. Picamos na opción de **Crear un novo grupo**.

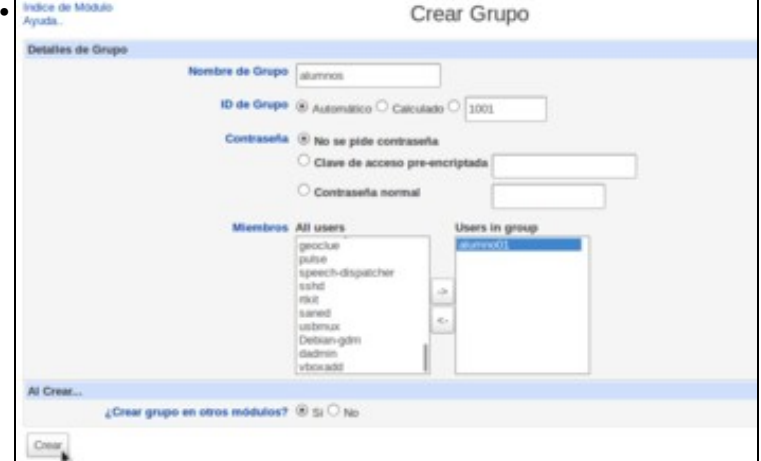

O grupo *dadmin* que creamos no exemplo anterior en Samba non tería moita utilidade xa xestión de usuarios. Imos crear neste caso algo máis útil; por exemplo un grupo *alumnos* que englobará a todos os usuarios dos alumnos. Introducimos o nome do grupo e convén fixarse tamén en que é aquí onde podemos asignar que usuarios pertencen a este grupo (Isto non se xestiona dende Samba, senón dende a administración de grupos do propio sistema Linux). Neste caso establecemos o usuario *alumno01* como membro deste grupo.

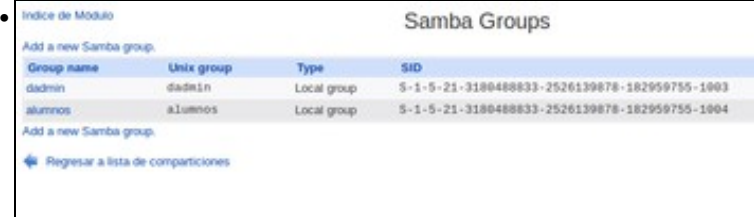

Tras crear o grupo Linux, podemos comprobar no xestor de comparticións de Samba que o grupo tamén aparece automaticamente como grupo do servizo Samba.

## <span id="page-10-0"></span>**Xestionar os permisos da carpeta compartida**

Agora que sabemos como crear carpetas compartidas en Samba e xestionar os usuarios e grupos deste servizo, imos abordar como podemos establecer os permisos (lectura e/ou escritura) que os distintos usuarios terán sobre as carpetas que compartimos:

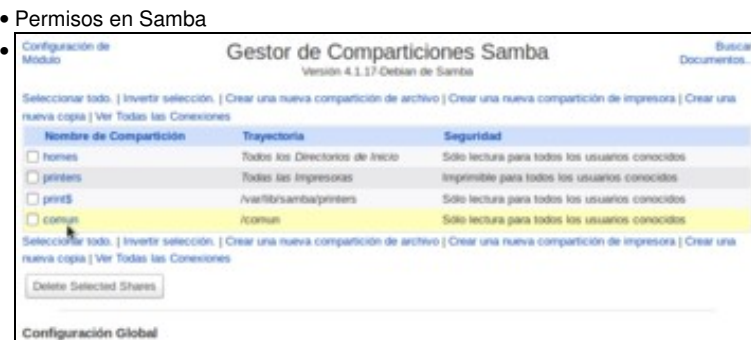

Para editar os permisos de acceso a unha carpeta compartida, picamos sobre ela na lista de comparticións.

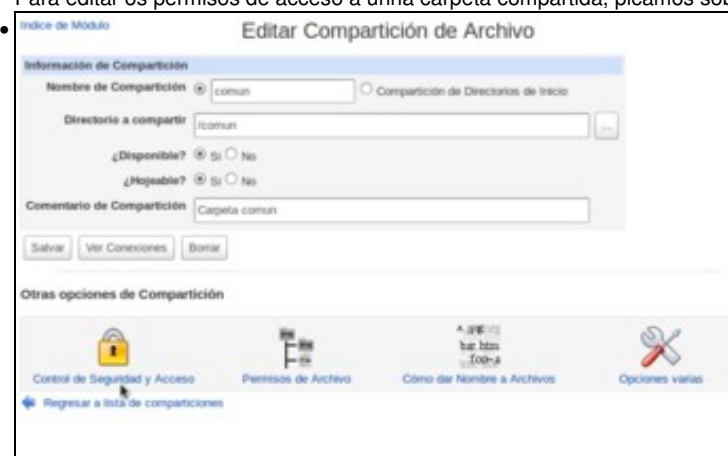

Aquí podemos ver os datos da carpeta compartida, e na parte inferior opcións que se poden configurar para a mesma. Para establecer os permisos de acceso, picamos en **Control de seguridade e acceso**.

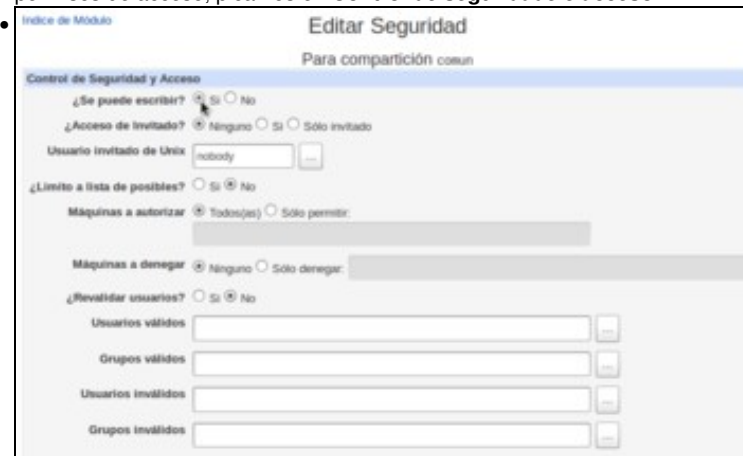

A primeira opción interesante que podemos querer cambiar é se se pode escribir na carpeta (xa que por defecto ao crear a carpeta compartida establécese como de só lectura). Tamén podemos decidir se queremos permitir acceder á carpeta a usuarios invitados (sen conta de usuario Samba) e nas opcións inferiores poderíamos introducir se quixéramos unha listaxe de usuarios ou grupos que poden (*válidos*) ou non poden (*inválidos*) acceder a carpeta.

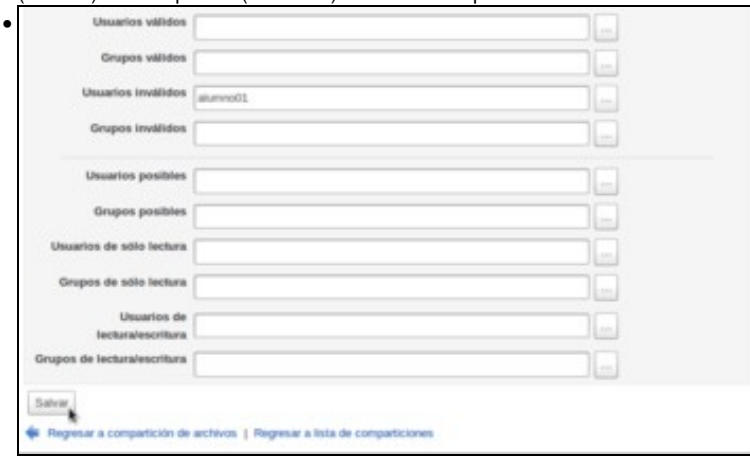

Por exemplo, neste caso introduciuse o usuario *alumno01* como usuario inválido. Deste xeito, o usuario *dadmin* poderá ler e escribir na carpeta (xa que ten permiso de acceso na carpeta do sistema, que ten permisos para todos os usuarios, e tamén no recurso compartido), pero o usuario *alumno01* non poderá tan sequera acceder a ela. Como se pode ver na imaxe, tamén podemos definir usuarios e grupos que só terán acceso de lectura á carpeta ou de lectura e escritura.

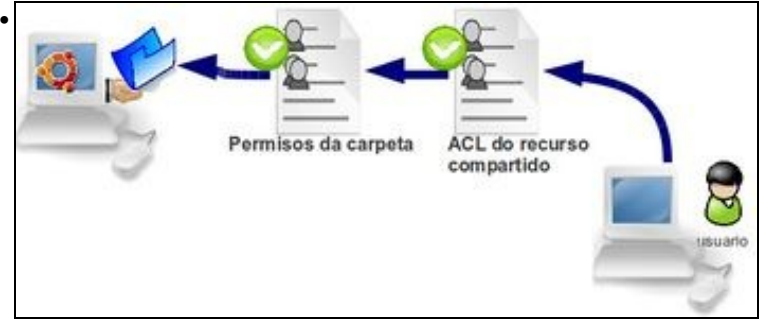

Téñase en conta que o esquema de control de acceso á carpeta é o mesmo que o que vimos na compartición de carpetas con Ubuntu Desktop, e para que un usuario poida acceder á carpeta ten que ter permiso tanto na carpeta en si como no recurso compartido.

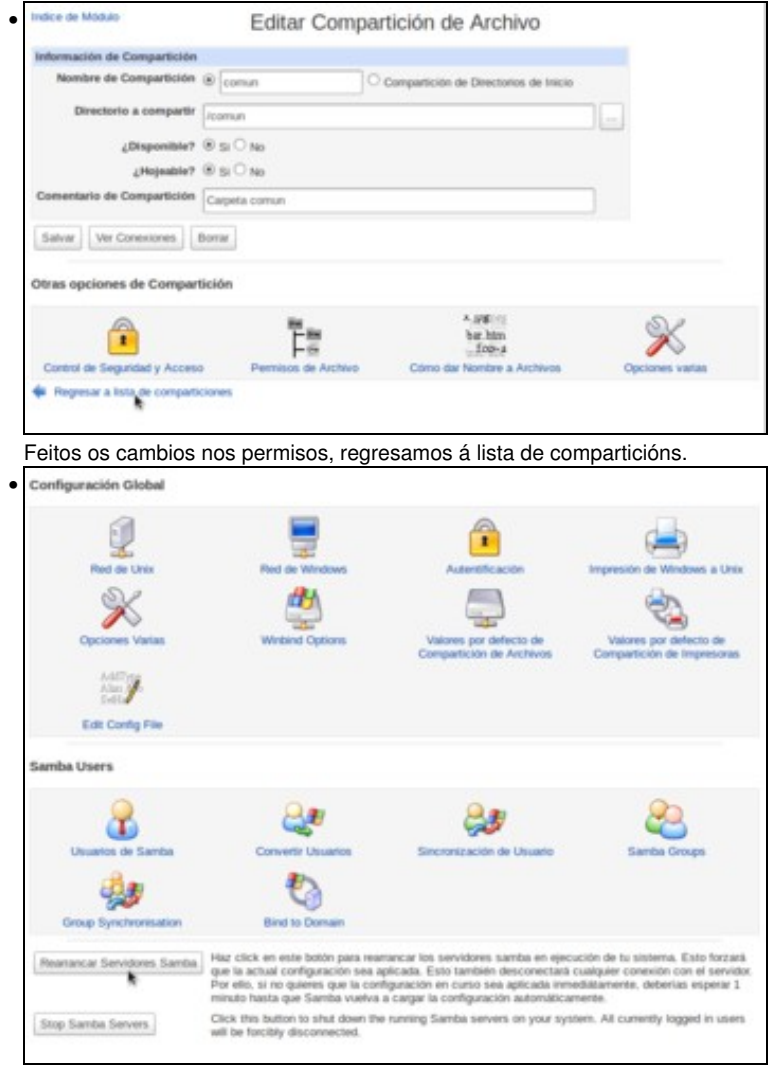

E reiniciamos o servizo Samba para aplicar os cambios realizados inmediatamente. Como se pode ver na mensaxe que aparece ao carón do botón, se non queremos reiniciar o servizo, a configuración será recargada automaticamente cada minuto.

-- [Antonio de Andrés Lema](https://manuais.iessanclemente.net/index.php/Usuario:Antonio) e [Carlos Carrión Álvarez](https://manuais.iessanclemente.net/index.php/Usuario:Carrion) --